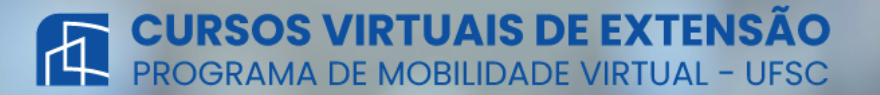

Bem-vindo(a) ao ambiente virtual de internacionalização, que visa atender tanto às demandas internas e externas à UFSC, oferecendo oportunidades para que todos seus segmentos possam usufruir de uma vivência intercultural e internacional tendo como princípio básico a excelência e a diversidade acadêmica do ensino, pesquisa, extensão e gestão universitárias.

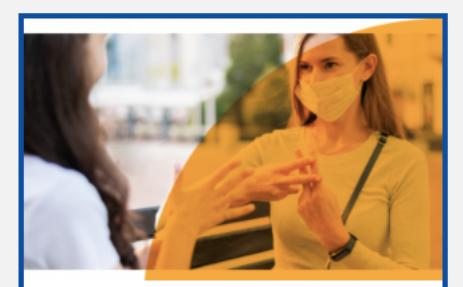

#### **Brazilian Sign Language Course: Learn the Basics**

Franciele Aparecida de Assis - Roberto Alexandre da Silva - Danielle Vanessa Costa Sousa - José Ednilson Gomes de Souza Júnior

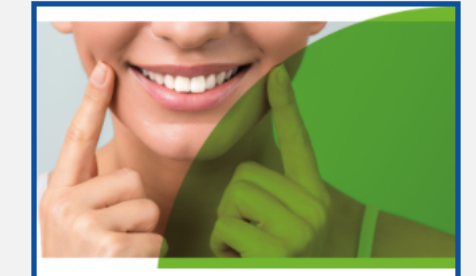

**Digital Possibilities in Restorative Dentistry** 

Dra. Analucia Gebler Philippi

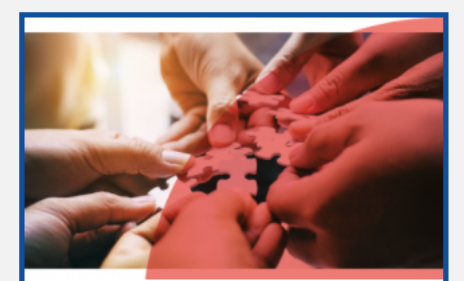

Diritti Umani e Obiettivi per lo Sviluppo<br>Sostenible

#### Prof. Diego Nunes

# Passo a passo

#### Como se inscrever nos **Cursos Virtuais de Extensão**

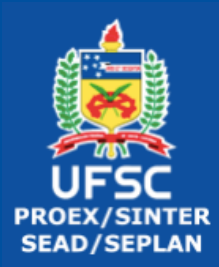

### Primeiro passo

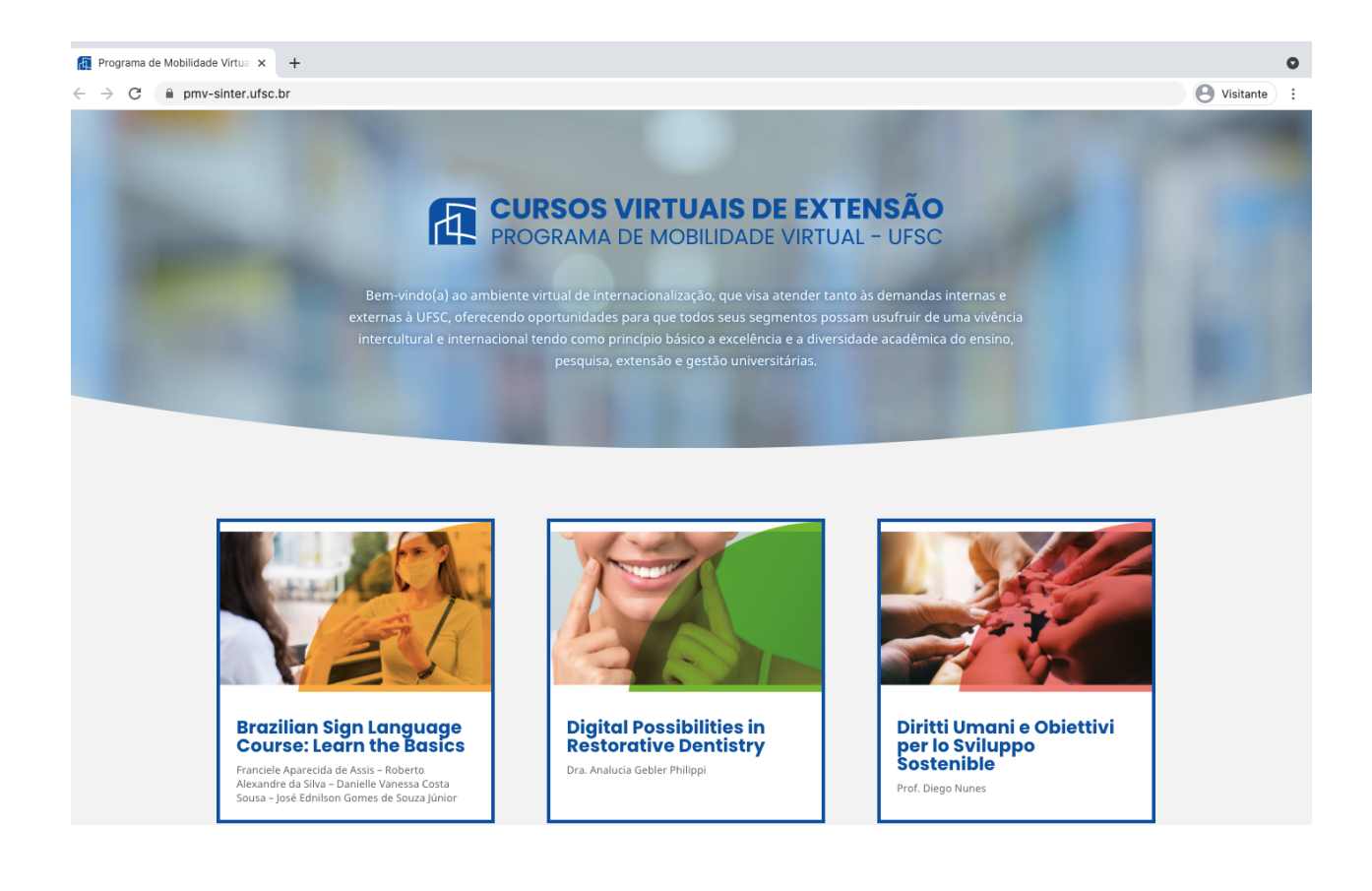

Clicando neste link (https://pmv[sinter.ufsc.br/\)](https://pmv-sinter.ufsc.br/) você será direcionado para o site de inscrições.

Você irá selecionar o curso no qual está interessado.

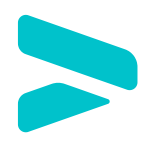

## Segundo passo

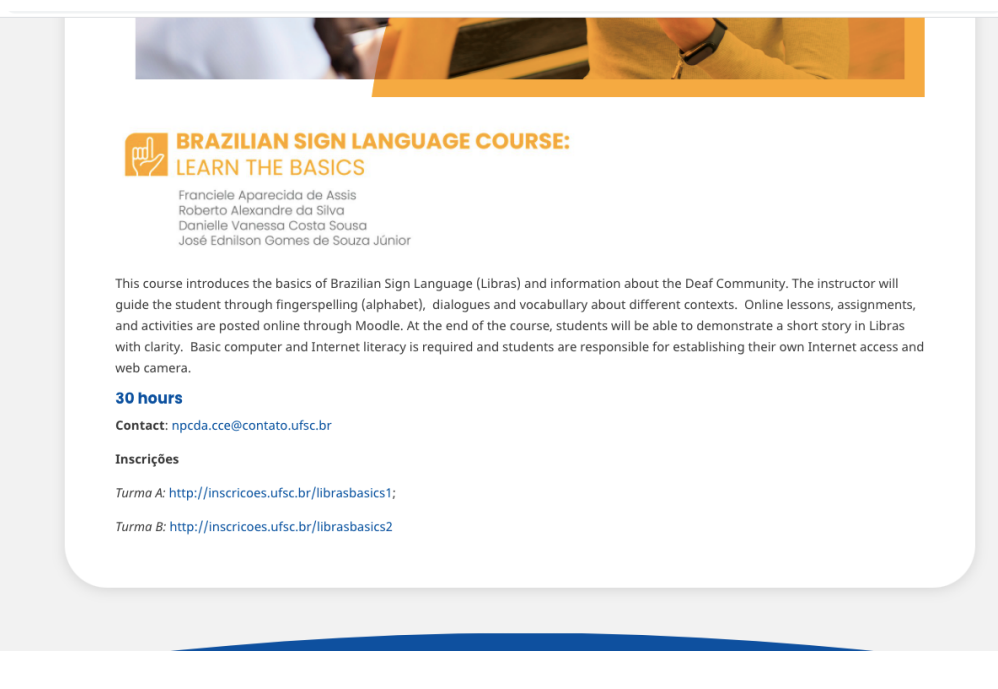

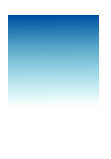

Depois de acessar o link você será direcionado para página. Escolha em qual turma quer se inscrever.

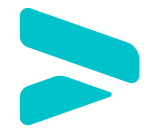

#### Terceiro passo

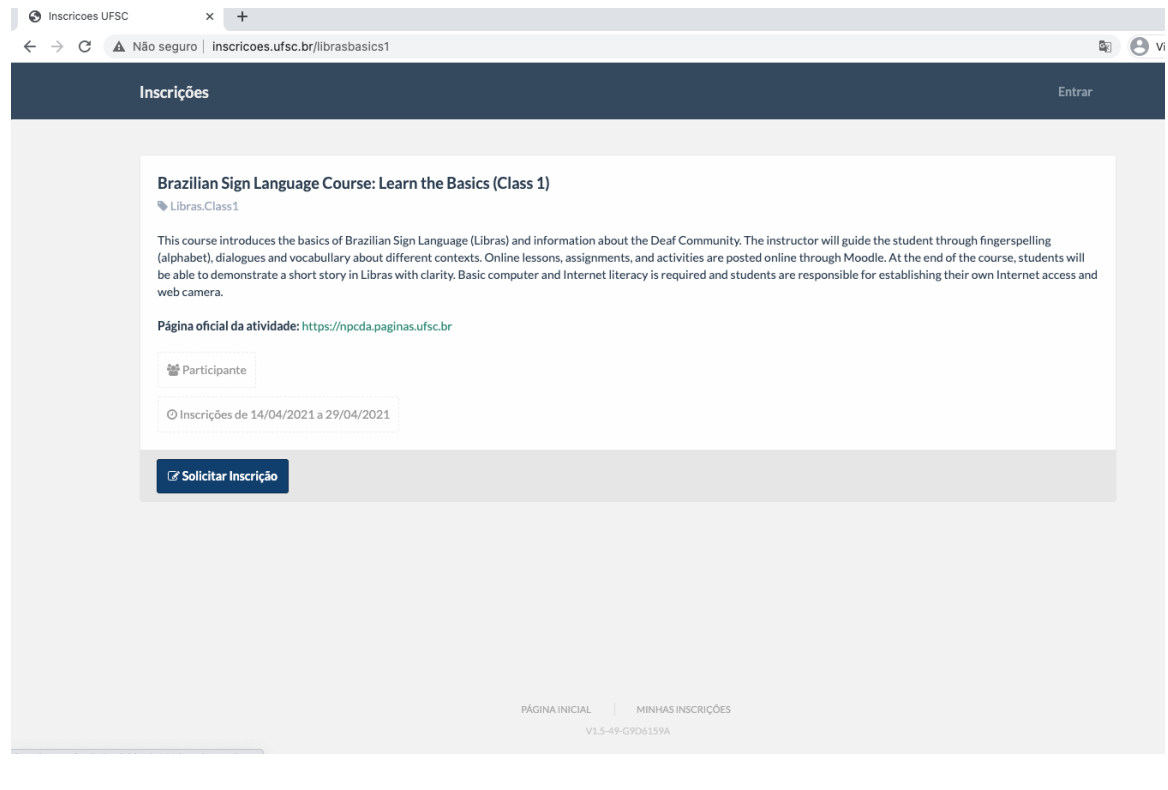

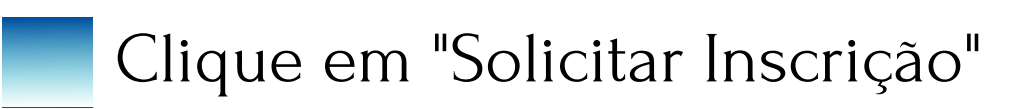

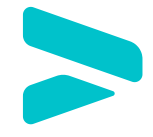

### Quarto passo

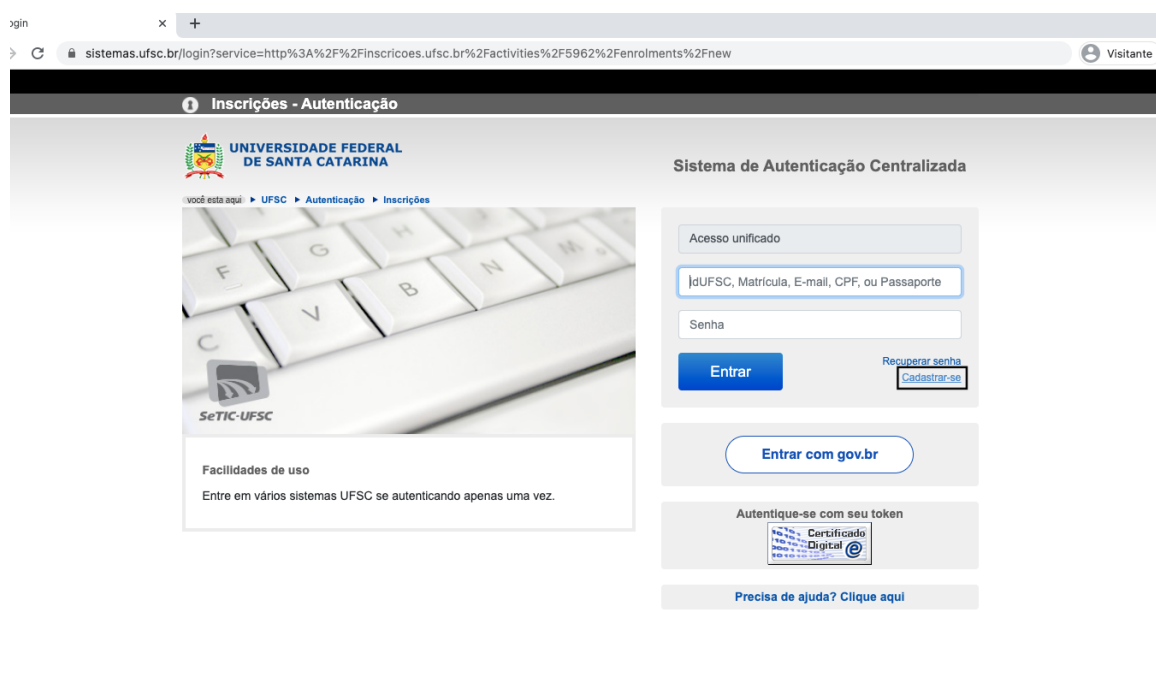

Se você é aluno da UFSC apenas faça o seu login. Se você for estudante de universidades parceiras, clique em "Cadastrar-se".

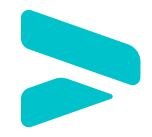

#### Quinto passo

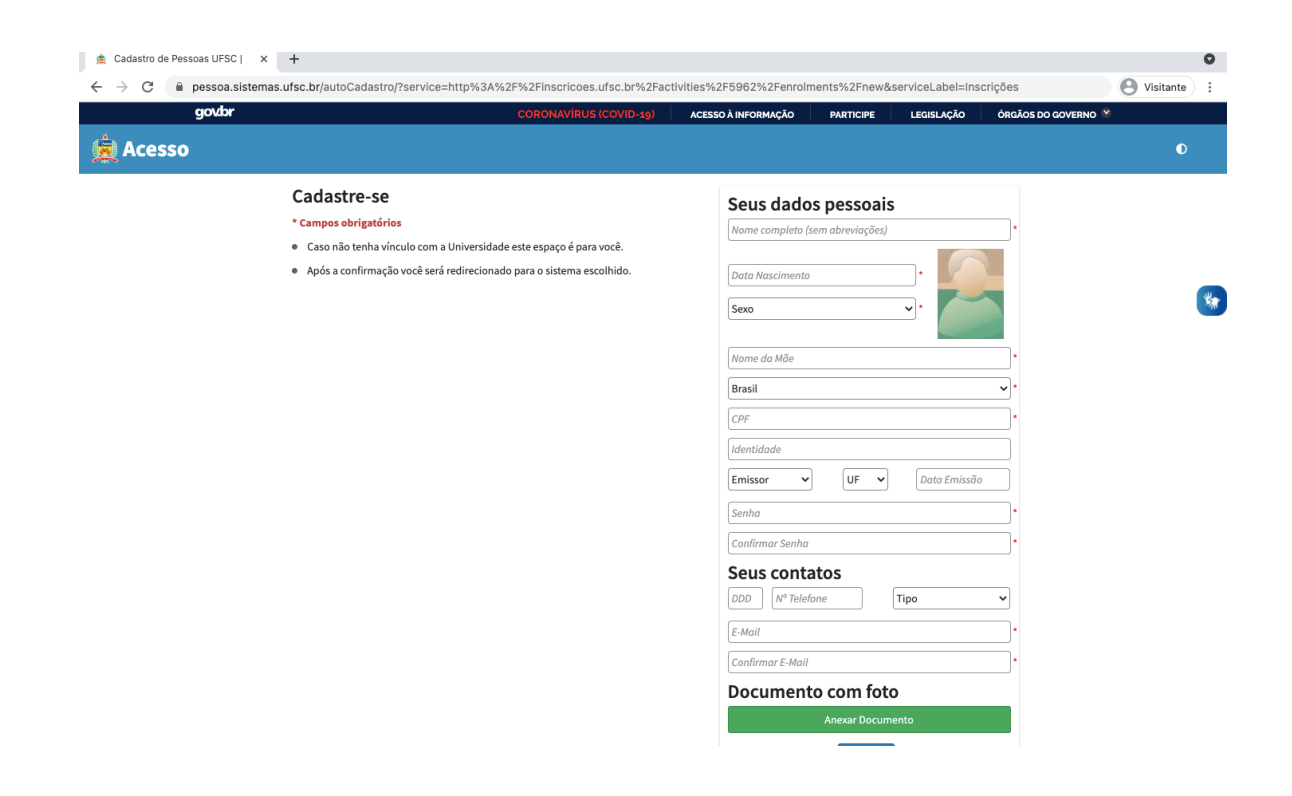

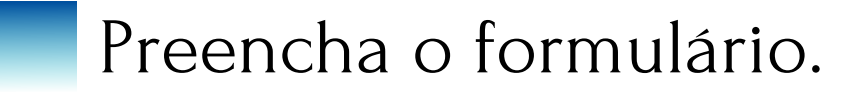

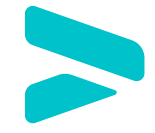

#### Sexto passo

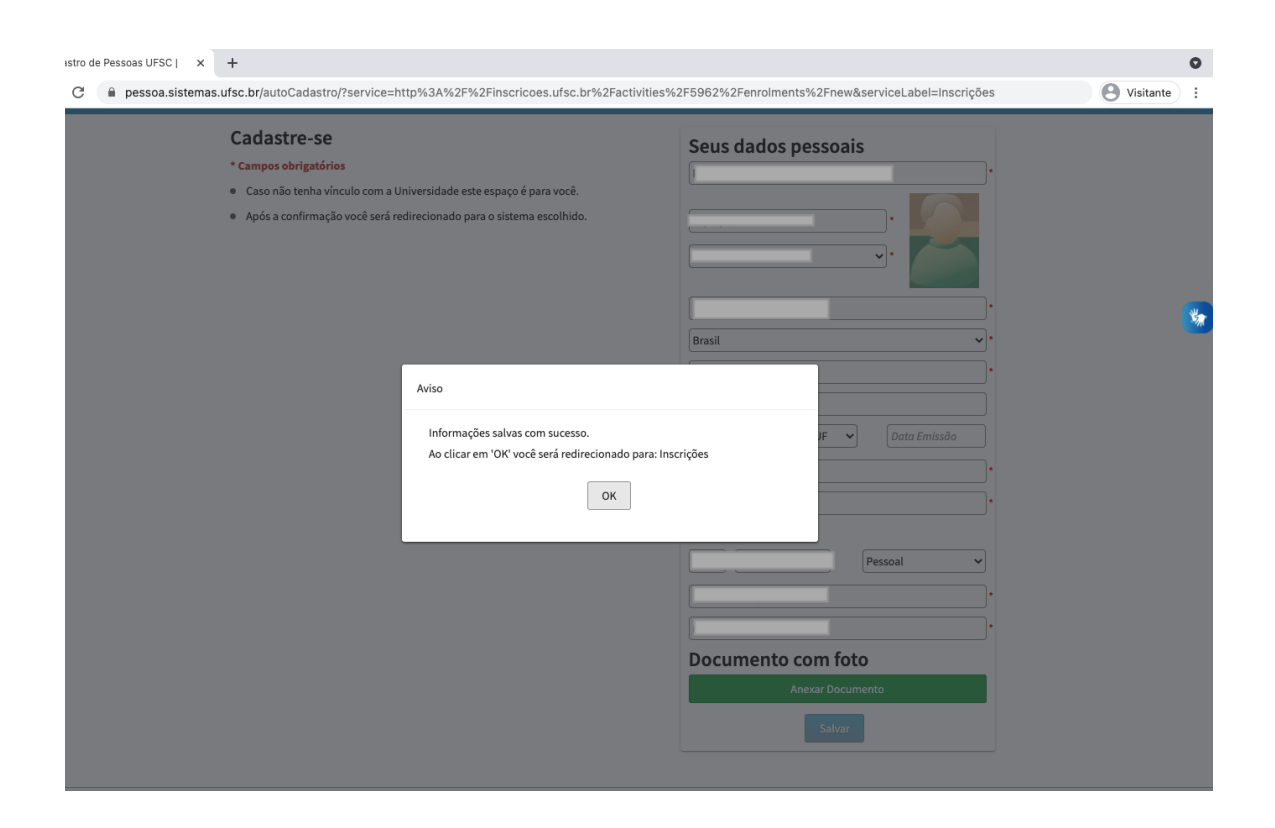

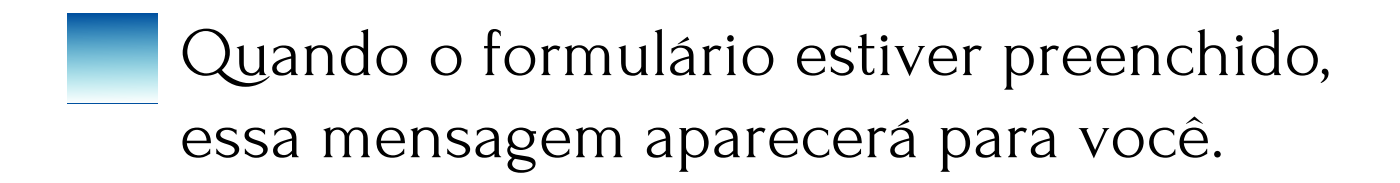

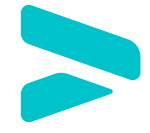

### Sétimo passo

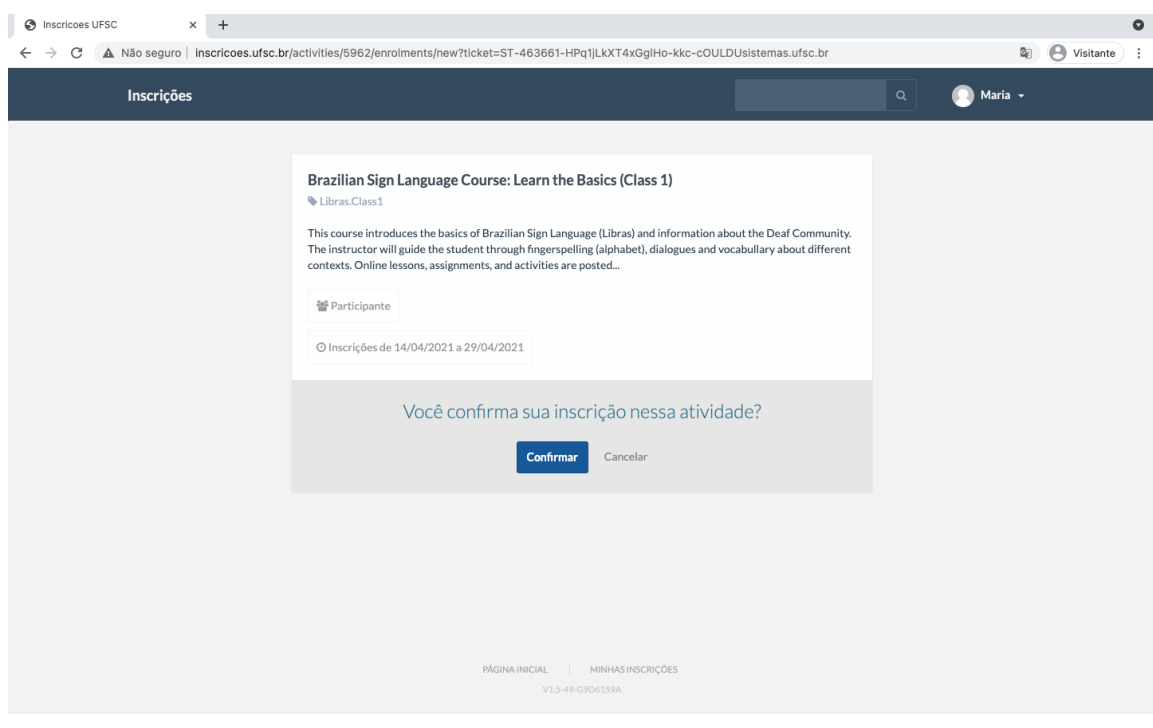

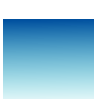

Aqui você irá checar se o curso escolhido é o mesmo que aparece na sua confirmação e confirmar sua inscrição.

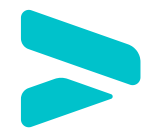

#### Oitavo passo

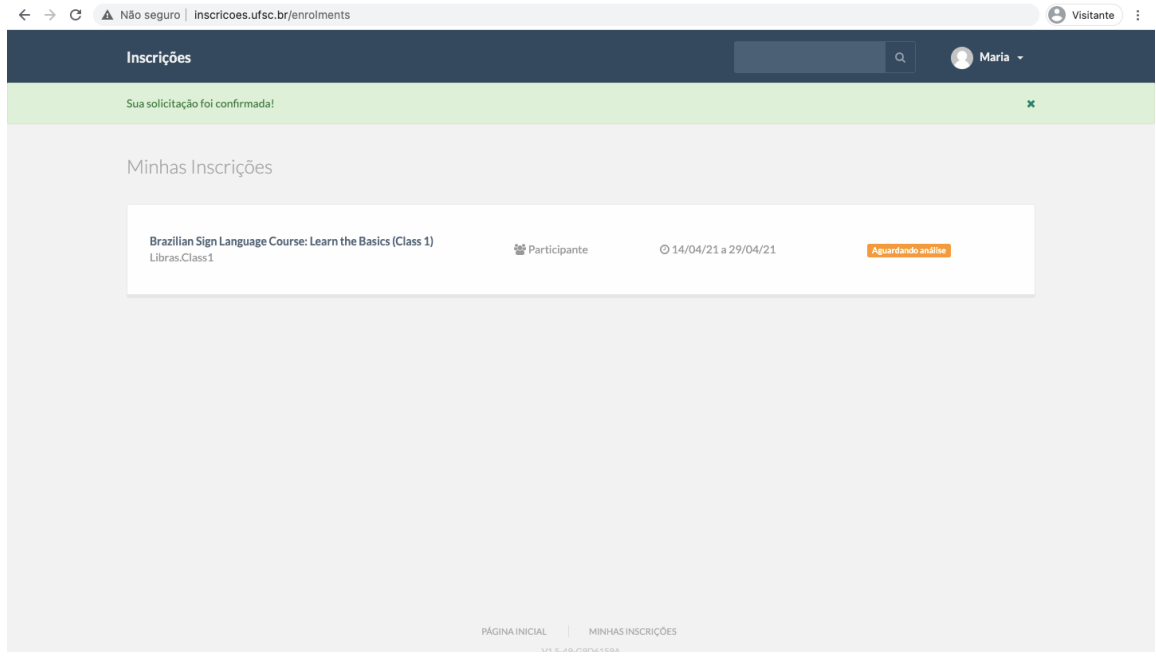

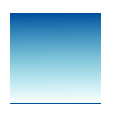

Se a cor da linha for verde, significa que a sua inscrição está confirmada.

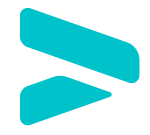

#### Se você tiver algum duvida, entre em contato com a gente.

#### Email:

#### [programas.sinter@contato.ufsc.br](mailto:caa.sinter@contato.ufsc.br)

Tenha um bom estudo!

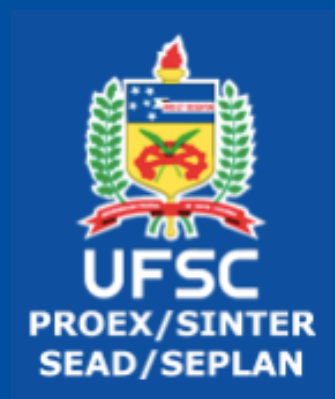